# **Postup pri vypĺňaní Scirocco Self-Assessment Tool for Integrated Care**

### **REGISTRÁCIA**

1. Po kliknutí na **<https://scirocco-project-msa.inf.ed.ac.uk/login/>** sa Vám otvorí prihlasovacia stránka,

cez ktorú sa najprv potrebujete zaregistrovať (Obr. 1):

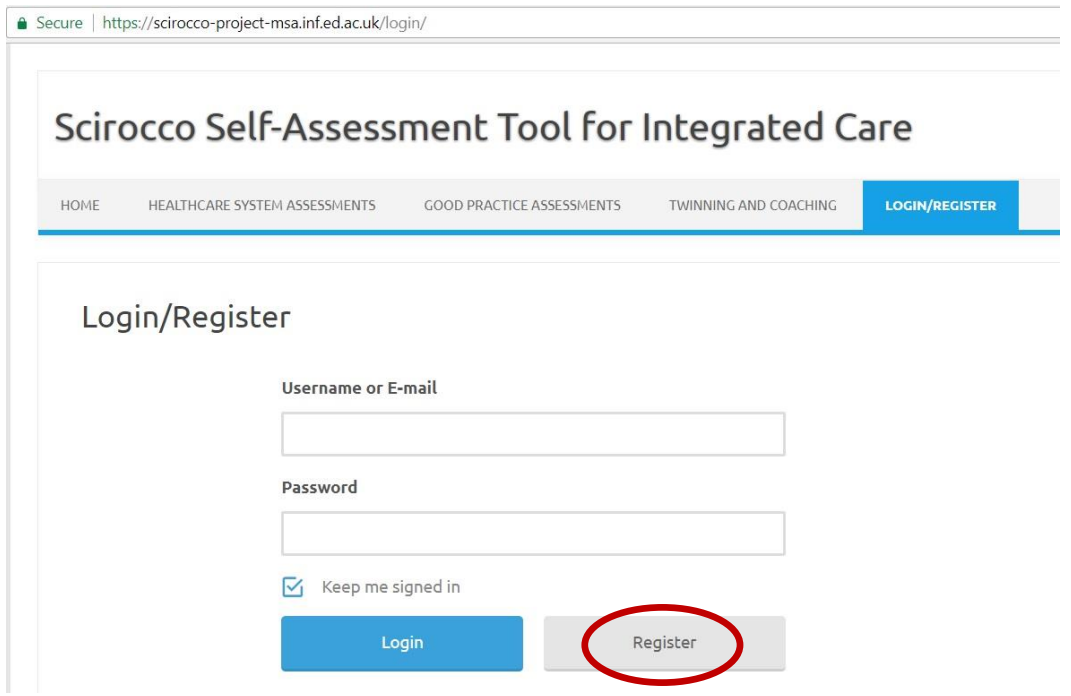

2. Vyplňte registračný formulár (Obr. 2): **! Pri výbere jazyka (Language of choice) zvoľte "Slovak"**

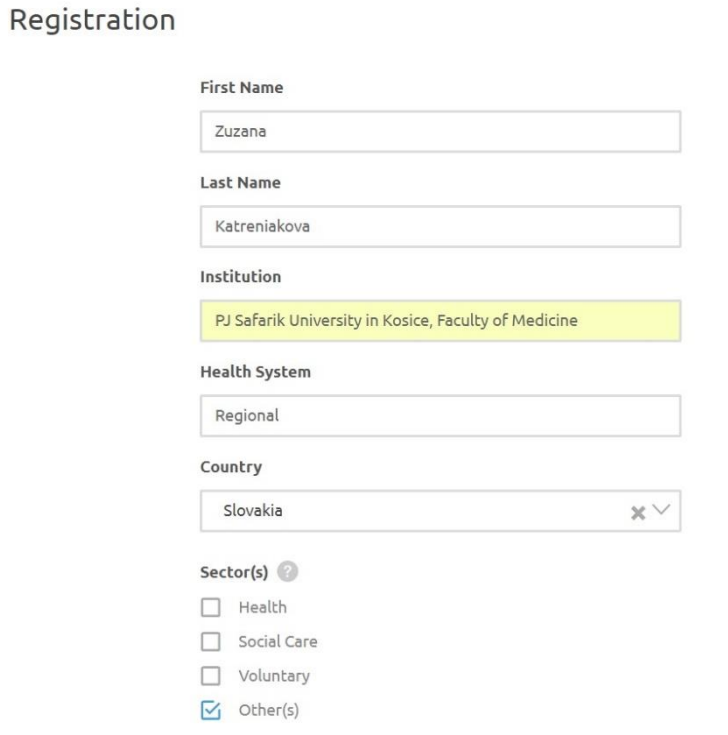

#### Please indicate which other sector(s) you work in

Education

#### $Role(s)$

- $\Box$  Health Professional
- Care Professional
- $\Box$  Health ICT
- Management
- $\Box$  Sponsor
- $\Box$  Health Administrator
- $\Box$  Care Administrator
- $\Box$  Regulator
- $\overline{V}_1$  Academic
- $\Box$  Other(s)

#### Position @

University teacher

If you are from Midlothian, please indicate all the groups that you are a member of or attend regularly:

- $\Box$  IJB
- Strategic Planning Group and
- Joint Management Team

#### C Phone Number

0552343393

#### Email (used as username)

zuzana.katreniakova@upjs.sk

Password

............

#### **Confirm Password**

.............

Language of Choice

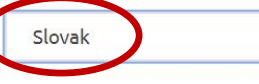

 $\boxed{\checkmark}$  I agree for my data to be used for research as part of the SCIROCCO Exchange project

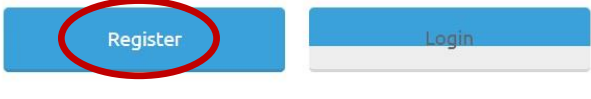

 $\times$   $\times$ 

3. Po vplnení sa Vám otvorí stránka s Vašim profilom (Obr. 3) a na e-mailovú adresu uvedenú v registračnom formulári dostanete potvrdzujúcu správu (Obr. 4):

Vytvorený profil užívateľa – príklad:

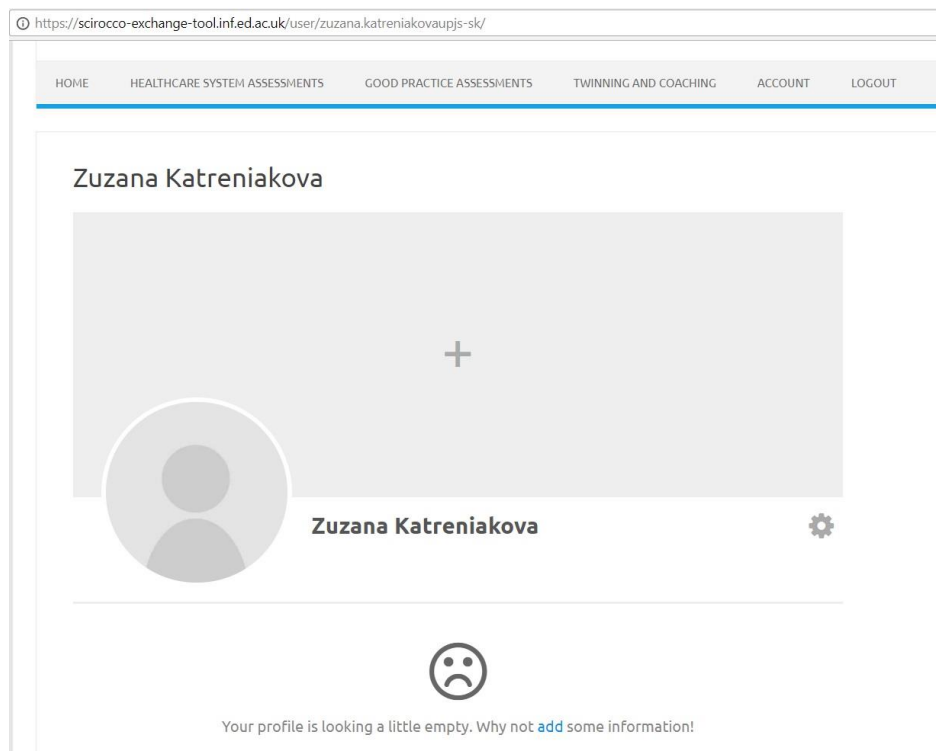

#### Potvrdzujúca e-mailová správa - príklad:

Scirocco Self-Assessment Tool for Integrated Care <Cristina.Alexandru@ed.ac.uk>

Welcome to Scirocco Self-Assessment Tool for Integrated Care!

To MUDr. Zuzana Katreniaková PhD.

We removed extra line breaks from this message.

ne 26.01.2020 11:53

#### Hi Zuzana.katreniakova@upjs.sk,

Thank you for signing up with Scirocco Self-Assessment Tool for Integrated Care! Your account is now active.

To login please visit the following url:

https://scirocco-exchange-tool.inf.ed.ac.uk/login/

Your account username: zuzana.katreniakova@upjs.sk

If you have any problems, please contact us at Cristina.Alexandru@ed.ac.uk

#### Thanks,

Scirocco Self-Assessment Tool for Integrated Care

The University of Edinburgh is a charitable body, registered in Scotland, with registration number SC005336.

### VYPĹŇANIE ON-LINE HODNOTIACEHO DOTAZNÍKA

1. Po opätovnom kliknutí na **[https://scirocco-project-msa.inf.ed.ac.uk/login/,](https://scirocco-project-msa.inf.ed.ac.uk/login/)** zadajte prihlasovacie meno a heslo. Ak nebudete dotazník vypĺňať naraz, môžete si heslo ponechať zapamätané (Obr. 5):

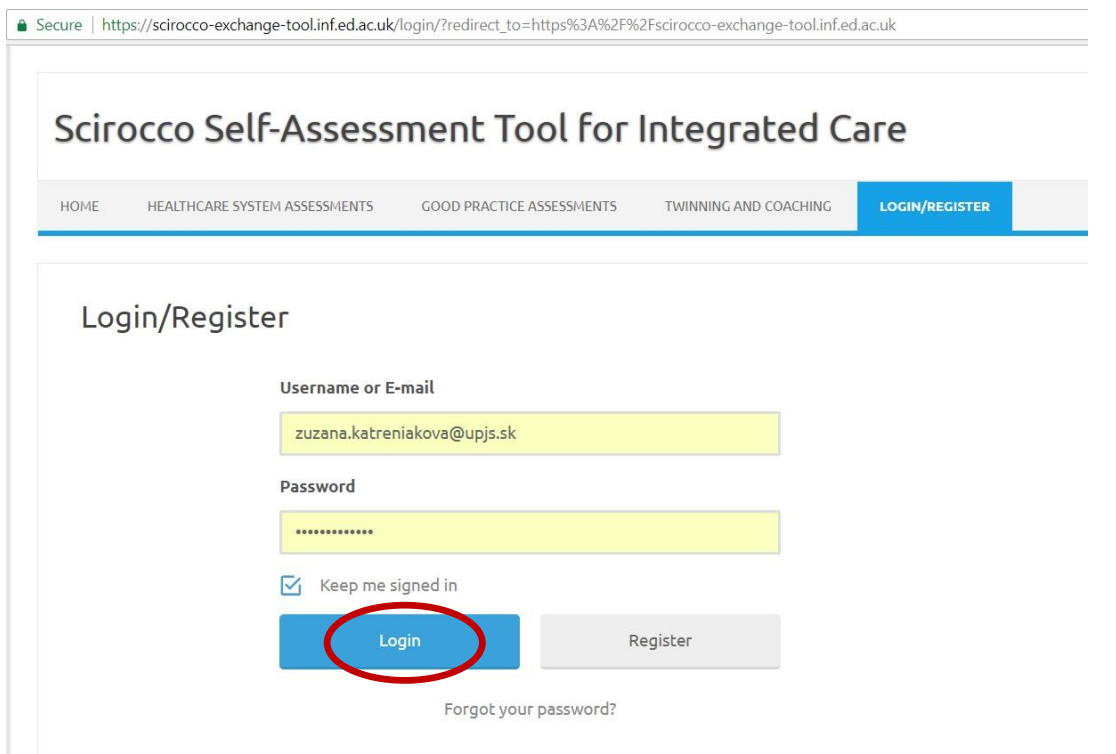

Ak sa Vám po potvrdení prihlásenia otvorí domovská podstránka, kliknite najprv na podstránku "HEALTHCARE SYSTEM ASSESSMENTS" (Obr. 6) a potom pokračujte podľObr. 7:

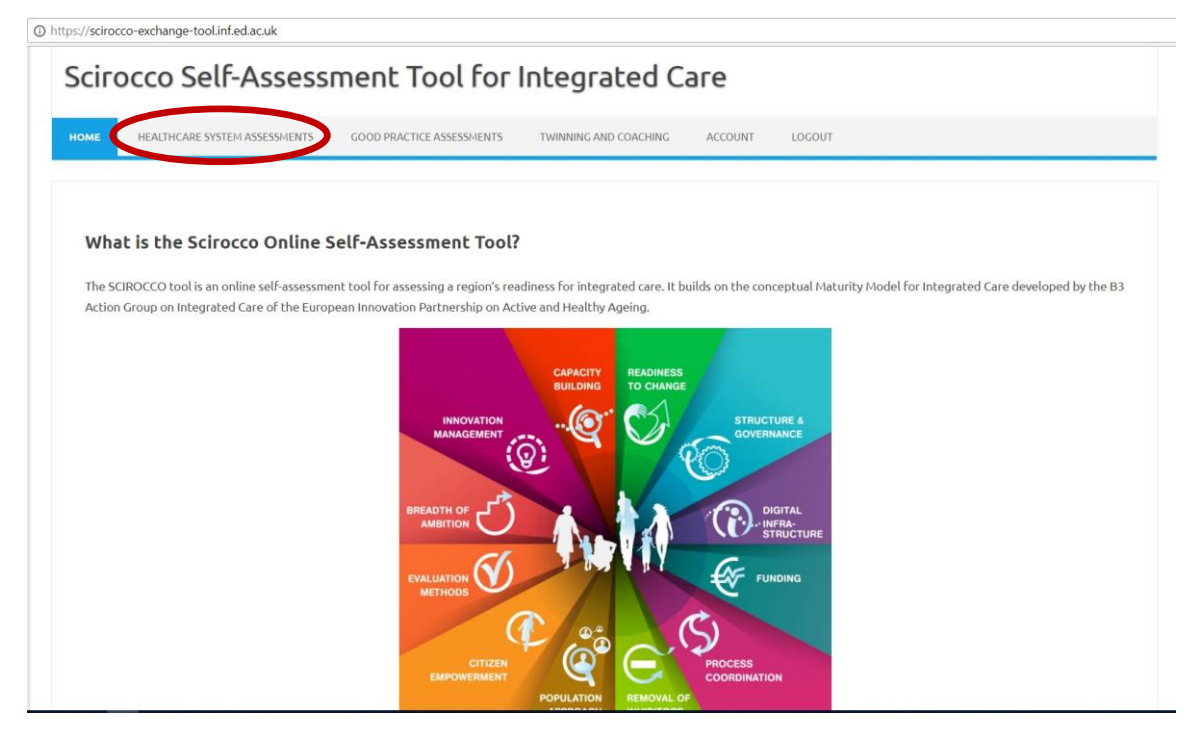

Ak sa Vám po potvrdení prihlásenia otvorí priamo podstránka "HEALTHCARE SYSTEM ASSESSMENTS", kliknite na "**New private healthcare system assessment**" (Obr. 7):

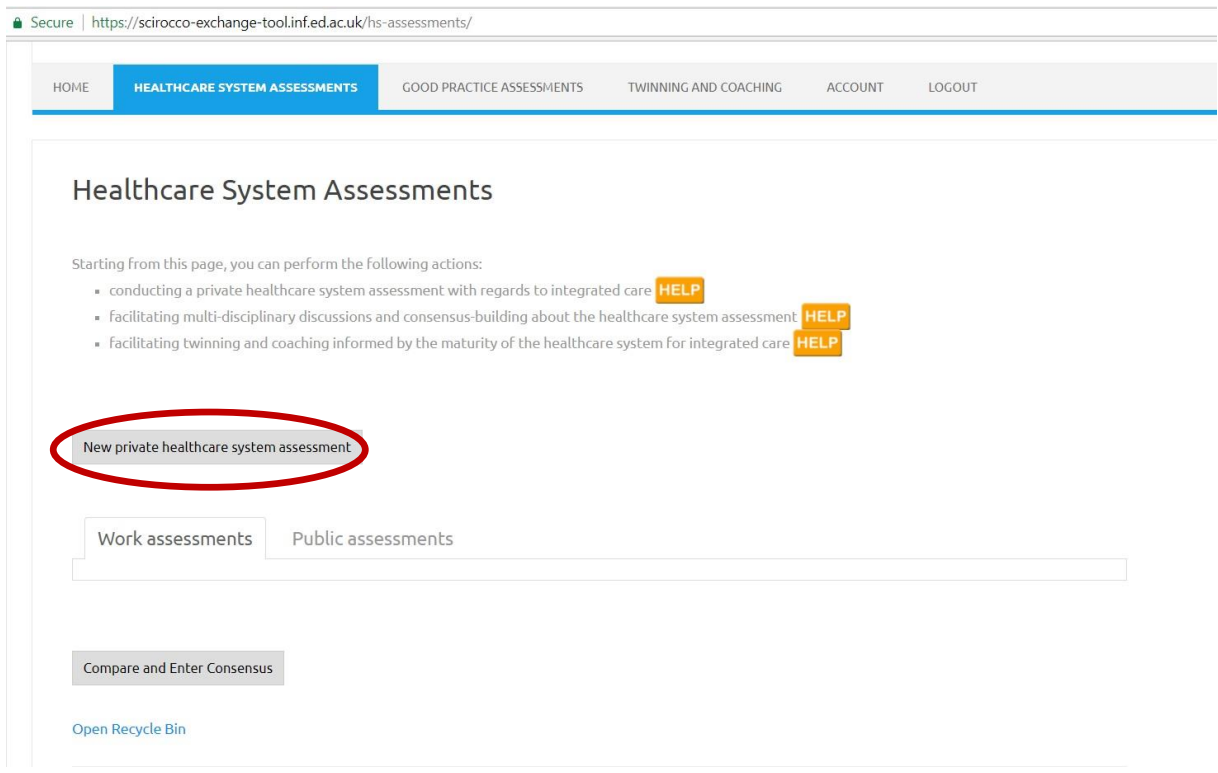

### Otvorí sa Vám prvá z 12 položiek hodnotiaceho nástroja v slovenskom jazyku (Obr. 8):

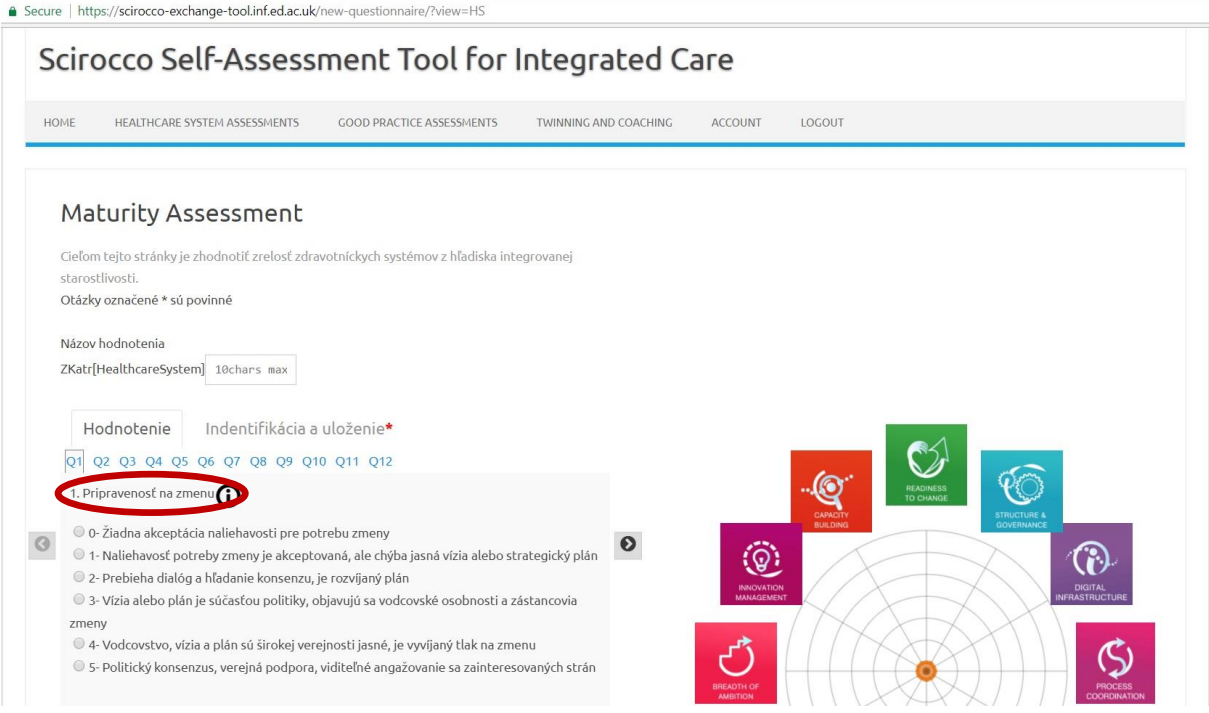

Kliknite na ikonku  $\bigcirc$ a otvorí sa Vám bližšia charakteristika príslušnej hodnotenej oblasti (Obr. 9):

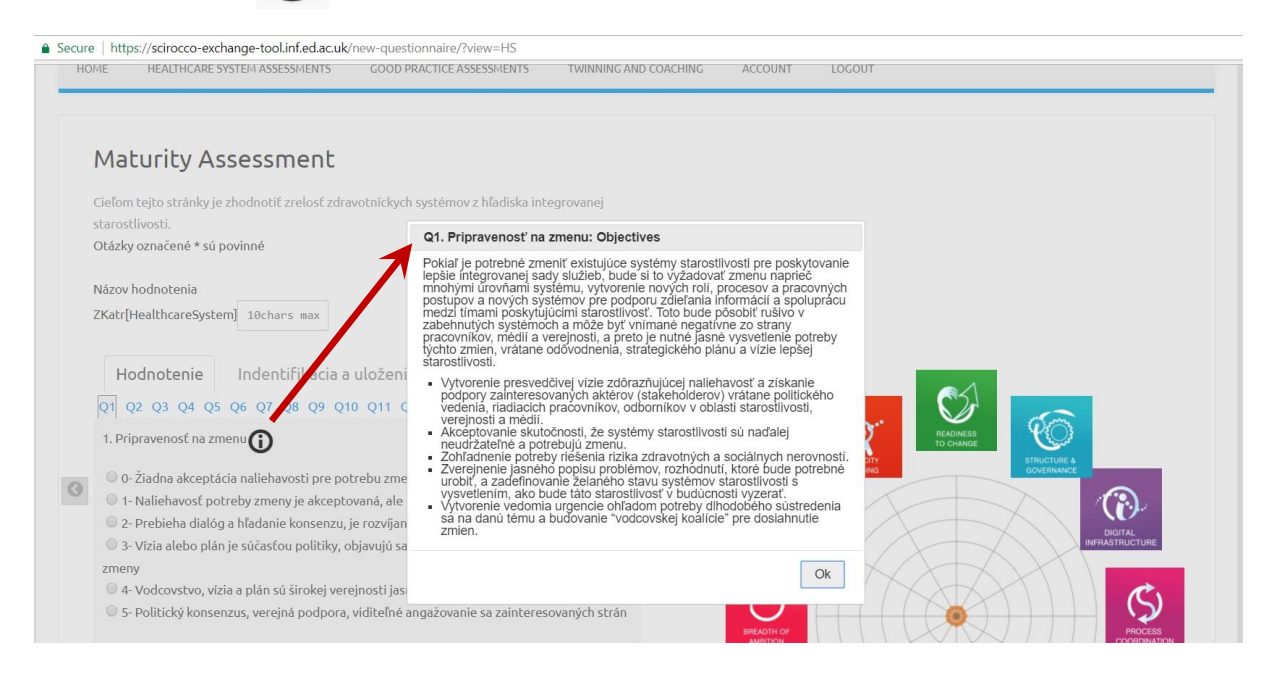

Po prečítaní bližšej charakteristiky príslušnej hodnotenej oblasti, vyberte jednu z možných odpovedí na stupnici od 0 do 5 a doplňte krátke zdôvodnenie Vášho výberu do prázdneho políčka (Obr. 10):

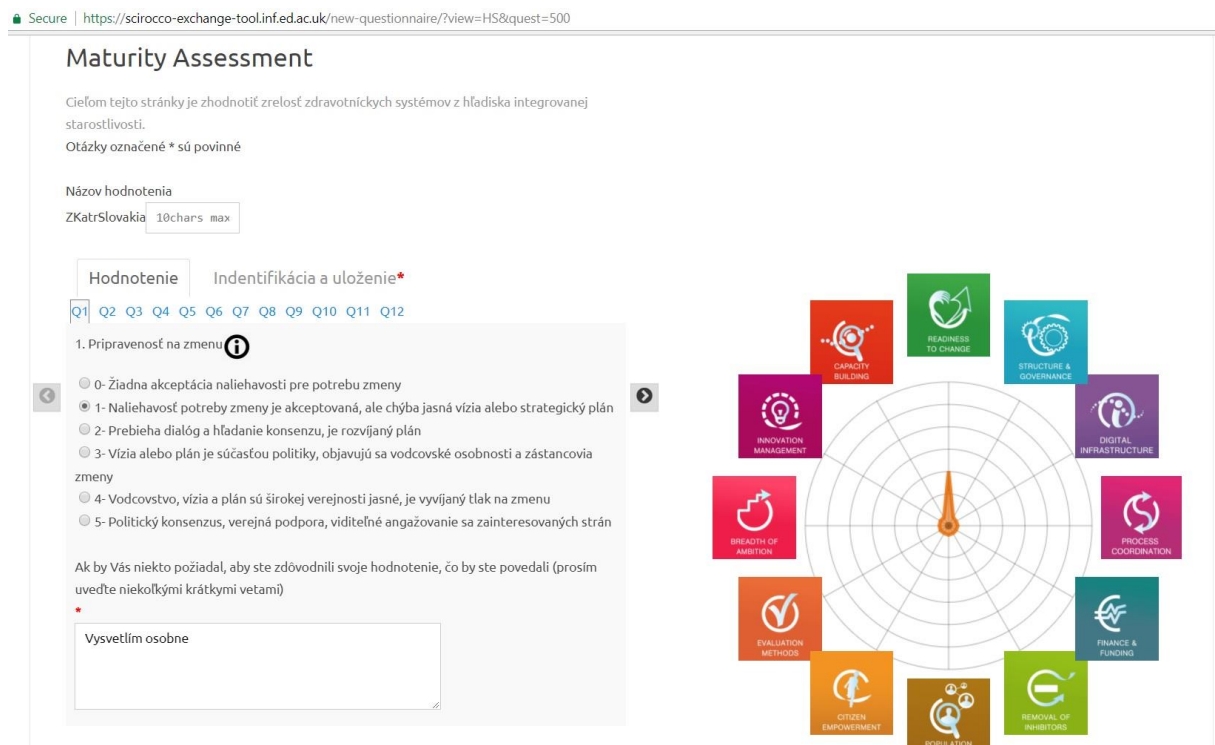

Po vyplnení hodnotenia kliknite na tlačidlo "Identifikácia a uloženie" (Obr. 11):

● Secure | https://scirocco-exchange-tool.inf.ed.ac.uk/new-questionnaire/?view=HS&quest=500 Maturity Assessment Cieľom tejto stránky je zhodnotiť zrelosť zdravotníckych systémov z hľadiska integrovanej starostlivosti. Otázky označené \* sú povinné Názov hodnotenia ZKatrSlovakia 10chars max Hodnotenie Indentifikácia a uloženie Q1 Q2 Q3 Q4 Q5 Q6 Q7 Q8 Q9 Q10 Q11 Q12  $\mathfrak{C}$ 1. Pripravenosť na zmenu · 0 0- Žiadna akceptácia naliehavosti pre potrebu zmeny  $\circ$  $\bullet$ · 1- Naliehavosť potreby zmeny je akceptovaná, ale chýba jasná vízia alebo strategický plán  $\circledS$ ි · 2- Prebieha dialóg a hľadanie konsenzu, je rozvíjaný plán  $\textcircled{\textsc{}}$  3- Vízia alebo plán je súčasťou politiky, objavujú sa vodcovské osobnosti a zástancovia zmeny 0 4- Vodcovstvo, vízia a plán sú širokej verejnosti jasné, je vyvíjaný tlak na zmenu  $\textcircled{\tiny 5}$ - Politický konsenzus, verejná podpora, viditeľné angažovanie sa zainteresovaných strán Ak by Vás niekto požiadal, aby ste zdôvodnili svoje hodnotenie, čo by ste povedali (prosím uveďte niekoľkými krátkymi vetami)  $\infty$ Vysvetlím osobne Œ

Otvorí sa Vám podstránka, na ktorej vyberte "Systém zdravotnej starostlivosti, ktorý sa má hodnotiť" ako "Slovakia" a potvrďte tačidlom "Uložiť" (Obr. 12):

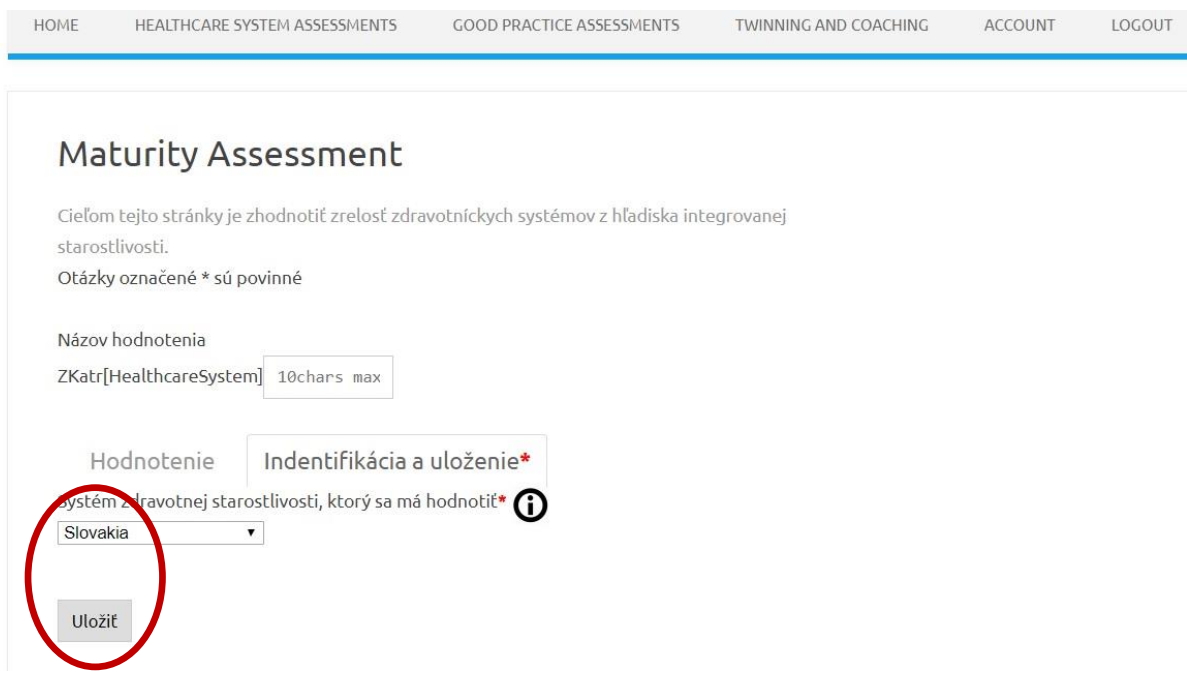

7

Po uložení sa Vám otvorí opäť podstránka s príslušnou hodnotenou oblasťou (Obr. 13).

Po kliknutí na tlačidlo "Aktualizovať" sa môžete následne rozhodnúť, či budete vo vypĺňaní hodnotenia pokračovať hneď alebo neskôr a v akom rozsahu má byť Vaše hodnotenie zdieľané. Po výbere stlačte tlačidlo "Submit" (Obr. 14).

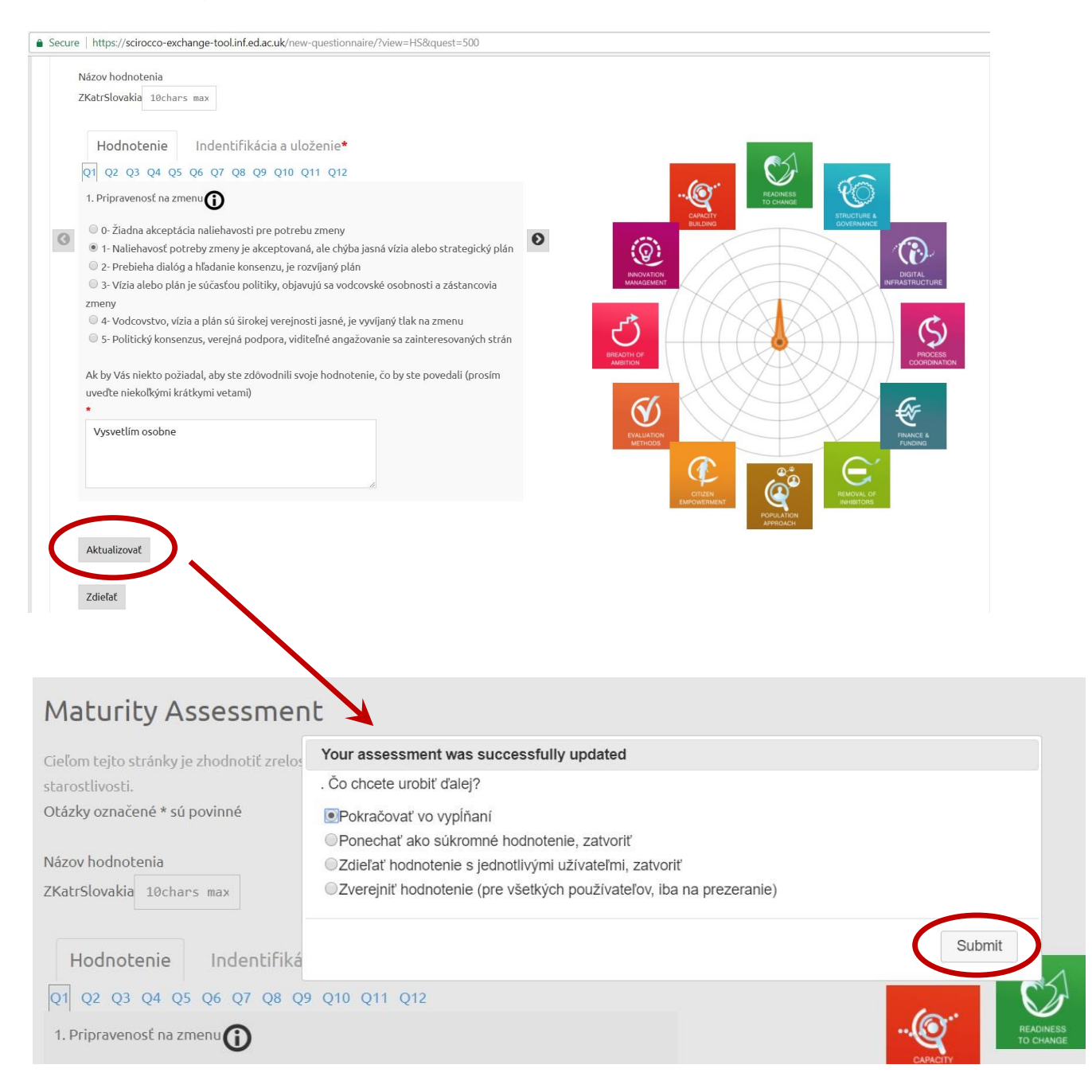

## Po kliknutí na tlačidlo "Zdieľať" ... (Obr. 15)

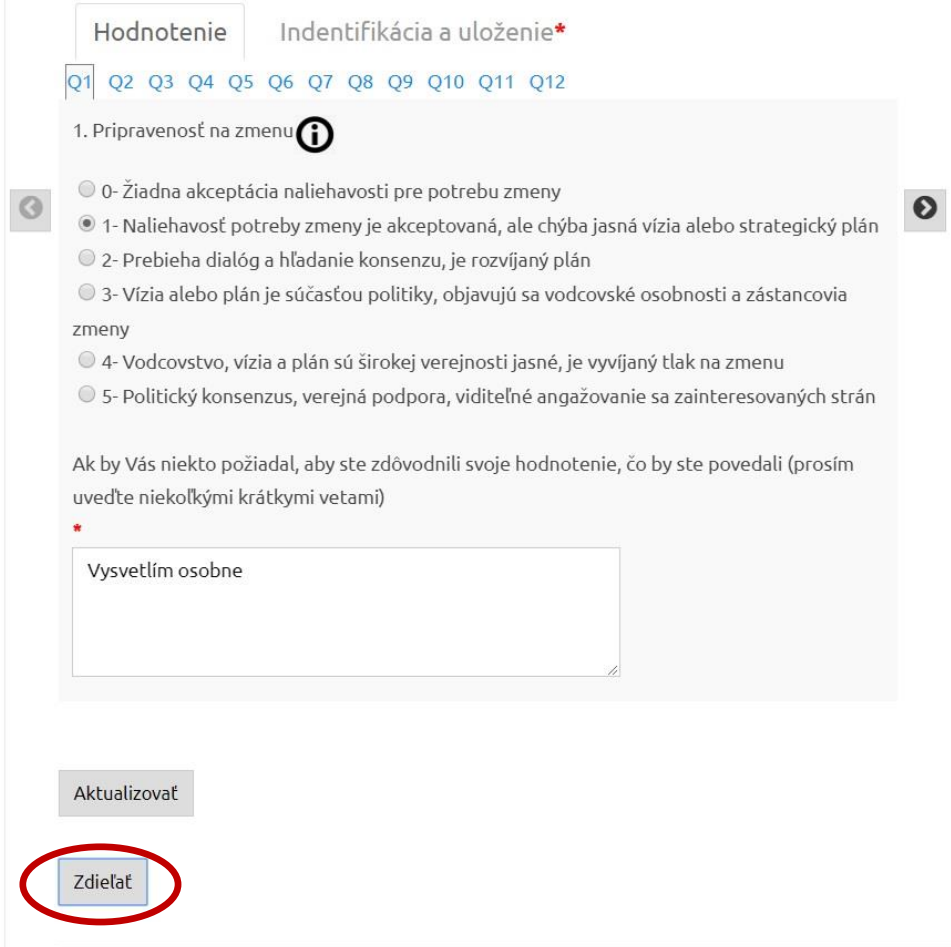

Pokiaľ sa rozhodnote, že hodnotenie nevyplníte naraz, po opätovnom prihlásení cez **[https://scirocco](https://scirocco-project-msa.inf.ed.ac.uk/login/)**[project-msa.inf.ed.ac.uk/login/](https://scirocco-project-msa.inf.ed.ac.uk/login/) a kliknutí na podstránku "HEALTHCARE SYSTEM ASSESSMENTS" sa Vám otvorí prehľad k Vášmu hodnoteniu. Po kliknutí na ikonu sa dostanete k oblasti, ktorej hodnotenie ste naposledy vypĺňali (Obr. 15).

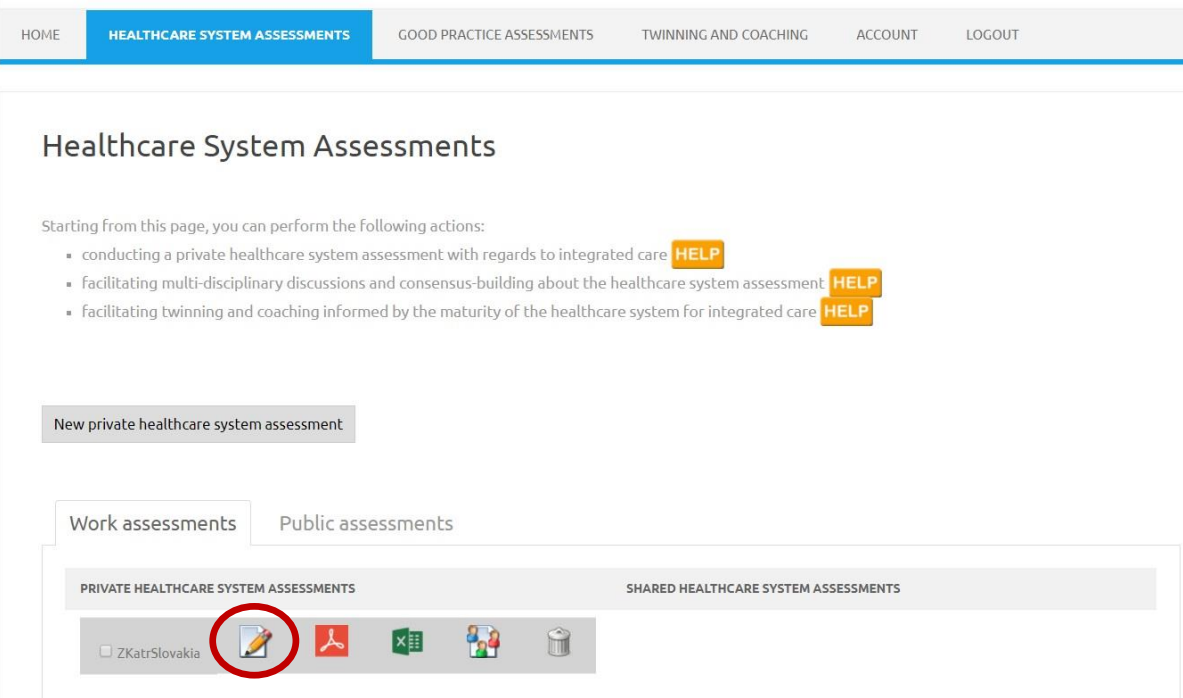